## Tutorial on Parallel Debuggers

Shirley Moore *shirley@cs.utk.edu* University of Tennessee/ Innovative Computing Laboratory *http://icl.cs.utk.edu/*

April 4, 2001 1

## Debuggers Available for HPC Platforms

- Etnus TotalView for SGI IRIX, IBM AIX, Sun Solaris, Compaq, Linux, HP
- Cray TotalView for Cray T3E
- SGI dbx, cvd for SGI IRIX
- IBM pdbx, pedb for IBM AIX
- Sun Prism for Sun Solaris

April 4, 2001 2

### Etnus TotalView Features

- Graphical user interface
- Handles multiprocess multithreaded programs
- Remote and distributed debugging (homogeneous platforms only)
- Automatic process acquisition for MPI, PVM, PGI HPF, IBM PE
- Capability of attaching to running processes
- Can debug code not compiled with **-g** (but with reduced capabilities)

April 4, 2001 3

## Etnus TotalView Features (cont.)

- Load and examine core files
- Breakpoints and evaluation points
- Examine and change data
- Signal handling
- Message state display
- No command-line interface
- Selected as the DOE ASCI debugger

# Special Features for Multiprocess Programs

- Separate window for each process
- Sharing of breakpoints among processes
- Control of process groups for SPMD or MPMD programs
- Multiprocess barrier breakpoints
- Single-stepping of process groups
- Handles multiple symbol tables if more than one executable

April 4, 2001 5

# Starting TotalView

% **totalview** [filename [corefile]] [options]

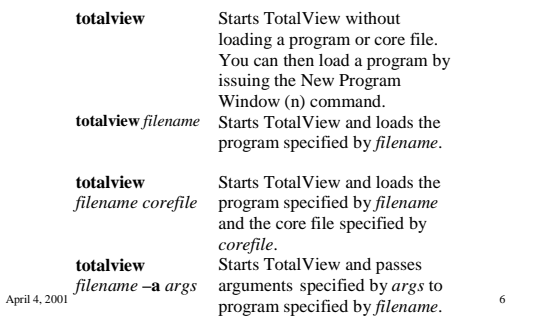

## Starting TotalView (cont.)

- To start an SGI MPI program under TotalView: %**totalview mpirun -**a <*mpirun command line*>
- TotalView starts up and shows you the code for **mpirun**. You should let the program run by using the **Go Process (g)** command.
- **mpirun** executes and starts the MPI processes. TotalView acquires them and asks if you want to stop them at startup.

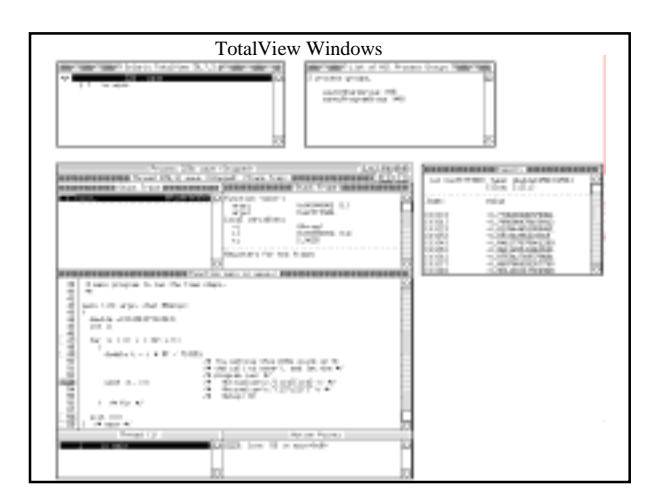

## TotalView Windows

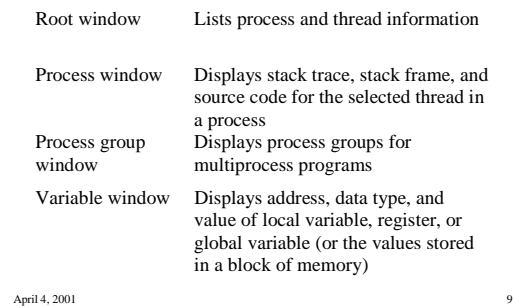

# Loading Executables

- If you did not lead an executable when starting TotalView, you can load one using the **New Program Window (n)** command, which causes a dialog box to appear into which you can enter the name of executable.
- April 4, 2001 10 • If you use the **New Program Window** command to load the same executable again, TotalView does not reread the executable but reuses the existing symbol table. To make TotalView reread the executable, use the **Reload Executable File** command.

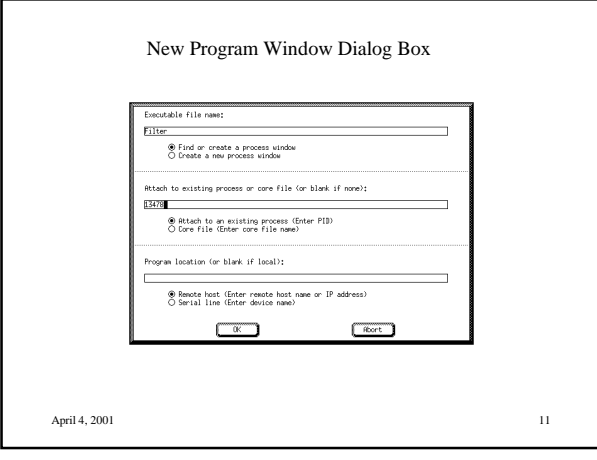

# Reloading a Recompiled Executable

- To reload an updated program without existing from Totalview:
	- Confirm that the current process has exited. If it has not, display the Arguments/Create/Signal submenu from the process window and select Delete Program (^Z).
- $\Delta_{\text{April 4, 20} }$   $\Omega$   $\Omega$ – Confirm that duplicate copies of the process do not exist by using the ps command. If duplicate processes exist, delete them using the kill

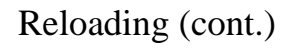

- Recompile your program.
- Display the **Arguments/Create/Signal** submenu from the process window and select the **Reload Executable File** command.
- TotalView updates the process window with the new source file and loads a new executable file.

April 4, 2001 13

## Attaching to Processes

- You can attach to single processes, multiprocess programs, and remote processes.
- To attach to a process, use either the **Show All Unattached Processes (N)** or **New Program Window (n)** commands.

April 4, 2001 14

# Attaching Using Show All Unattached Processes

- The unattached process window lists the process ID, status, and name of each process associated with your username. The processes that appear dimmed are already attached to the debugger.
- Dive (right mouse button) into the process you wish to debug. A process window appears, with the right arrow pointing to the current program counter (PC).

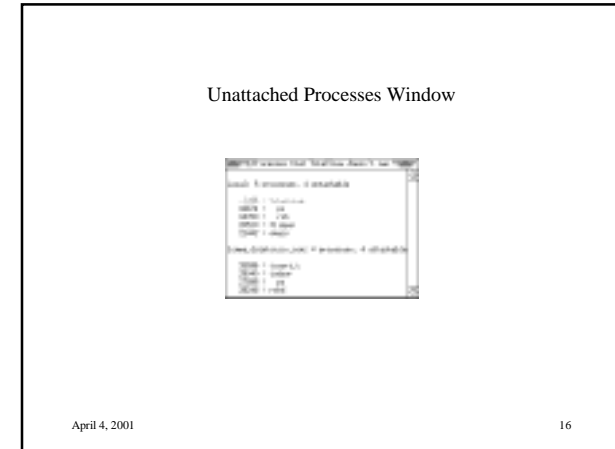

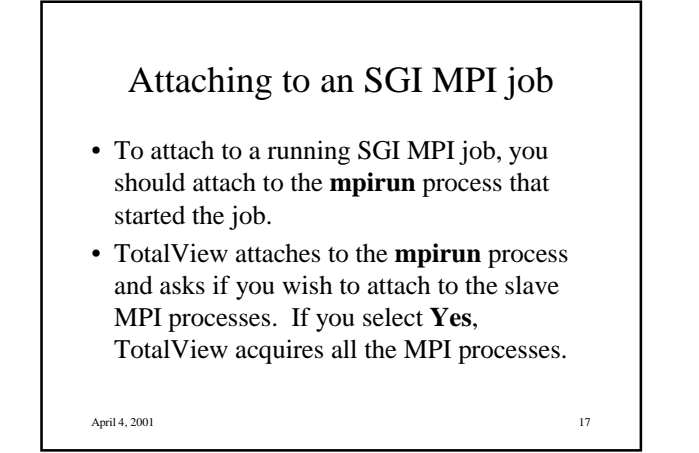

## Detaching from Processes

- You can detach from any processes to which you have attached.
- If you want to send the process a signal, select the **Set Continuation Signal** command from the process window menu and choose the signal that TotalView should send to the process when it detaches from it. For example, to detach from a process and leave it stopped, set the continuation signal to SIGSTOP.
- $\Pr{\text{PrQPCSS}}$ . • Display the **Arguments/Create/Signal** menu from the process window and select **Detach from**

# Handling Signals

• If your program contains a signal handler, you may need to adjust the default way TotalView handles signals. To do so, display the **Arguments/Create/Signal** menu from the process window and select **Set Signal Handling Mode**.

April 4, 2001 19

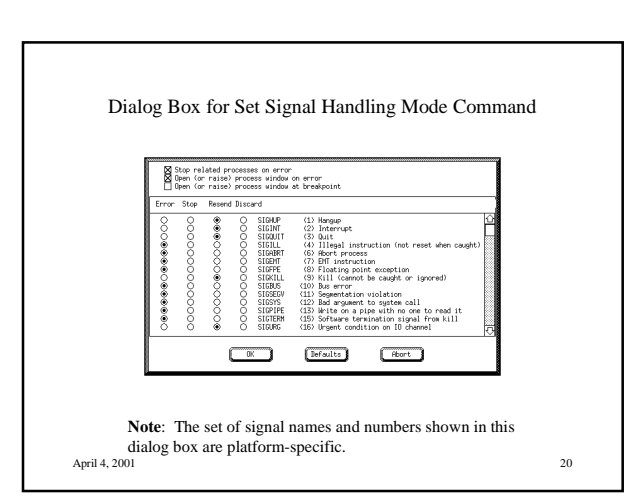

#### 5

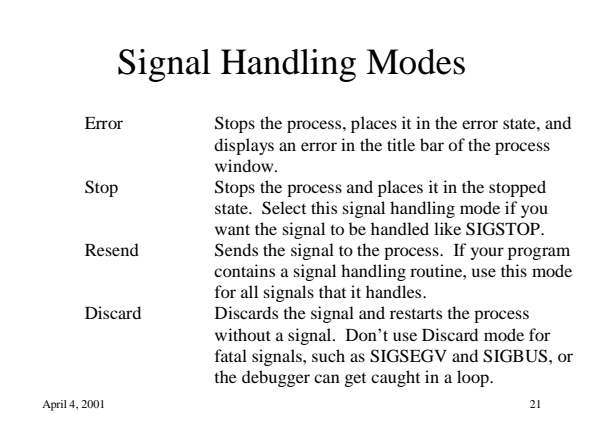

# Setting Search Paths

- If you source code and executable files reside in a number of different directories, you can set search paths for those directories using the **Set Search Directory** (**d**) command.
- By default, TotalView searches the following directories in order:
	- 1. The current working directory (.)
	- 2. The directories you specify with the Set Search Directory command, in the order you enter them in the dialog box.
	- 3. If you specified a full pathname for the executable when you started TotalView, the directory specified.
	- 4. The directories specified in your PATH environment variable.

April 4, 2001 22

# Process/thread States

- Process and thread states are displayed in:
	- the root window, for processes and threads
	- the unattached processes window, for processes
	- the process and thread status bars of the process window, for processes and threads
	- the thread list pane of the process window, for threads

April 4, 2001 23

# Possible Process/thread States (attached processes)

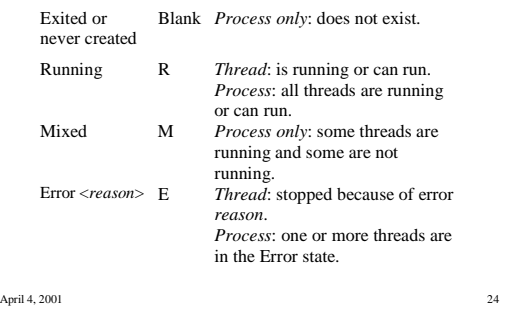

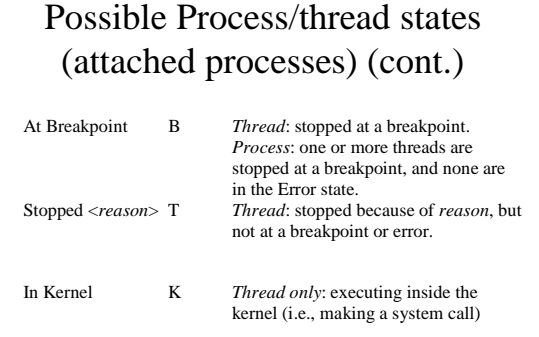

 $\pmb{\text{April 4, 2001}} \qquad \qquad \text{25} \\$ 

# Possible Process/thread states (unattached processes)

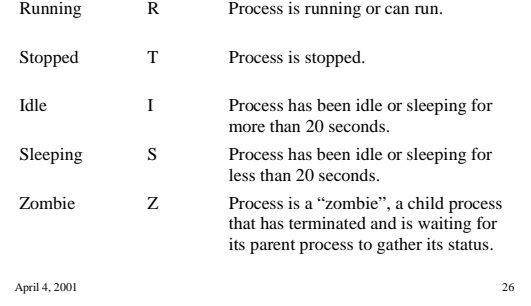

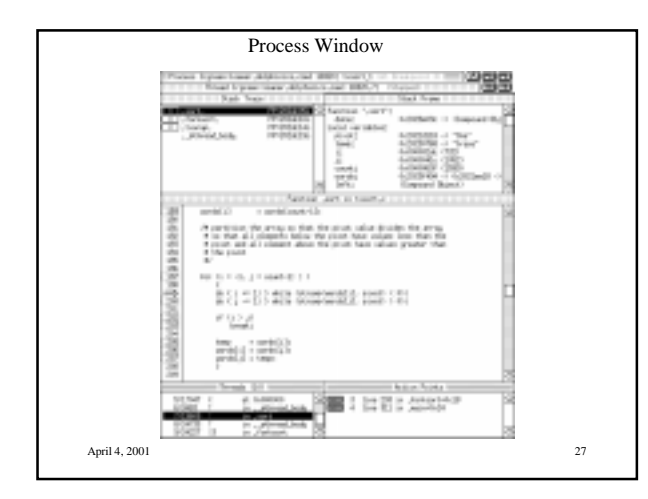

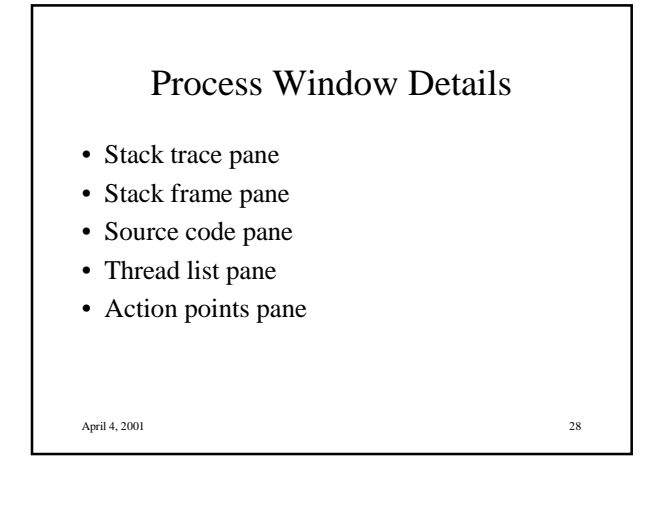

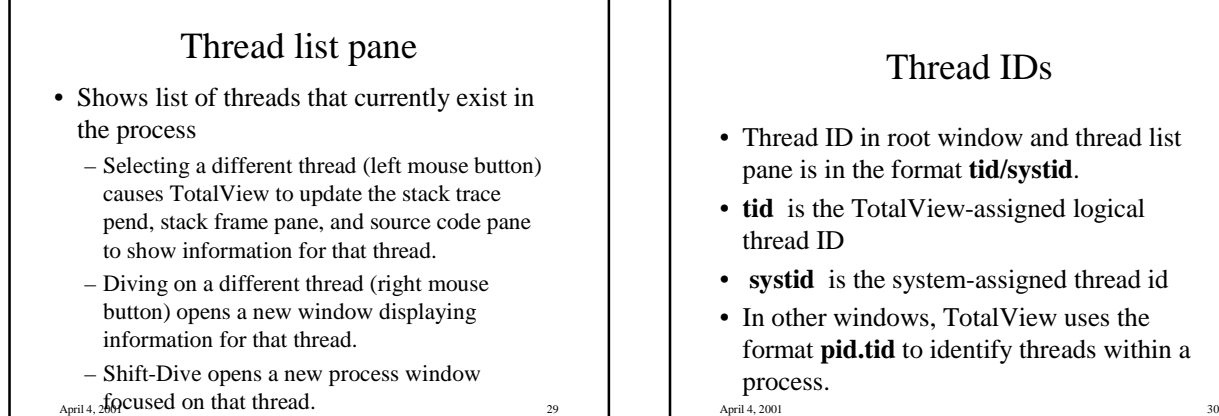

Thread IDs

- Thread ID in root window and thread list pane is in the format **tid/systid**.
- **tid** is the TotalView-assigned logical thread ID
- **systid** is the system-assigned thread id
- In other windows, TotalView uses the format **pid.tid** to identify threads within a  $process.$ April 4, 2001

### Stack trace pane

- Shows call stack of routines executed by the selected thread
- Move up and down call stack by selecting desired routine (i.e., stack frame)
- Selecting a different stack frame causes TotalView to update the stack frame pane and source code pane to show information for the selected routine.

April 4, 2001 31

# Stack frame pane

- Display function parameters, local variables, and registers for the selected stack frame
- Information in stack trace and stack frame panes reflects the state of the process when it was last stopped.

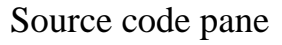

- Shows source code for selected thread
- Tag field to left contains line numbers.
- Set breakpoint at any line that generated object code, indicated by boxed line number.
- Arrow in Tag field indicates current location of program counter (PC) for selected thread.
- Display source code for a given file or function by using the **Function or File (f)** command.
- $command.$   $\qquad \qquad \text{command.} \qquad \qquad \text{form.} \qquad \qquad \text{form.} \qquad \qquad \text{form.} \qquad \text{form.} \qquad \text{form.} \qquad \text{form.} \qquad \text{form.} \qquad \text{for.} \qquad \text{for.} \qquad \text{for.} \qquad \text{for.} \qquad \text{for.} \qquad \text{for.} \qquad \text{for.} \qquad \text{for.} \qquad \text{for.} \qquad \text{for.} \qquad \text{for.} \qquad \text{for.} \qquad \text{for.} \qquad \text{for.} \qquad \text$ • Return to executing line of code for current stack frame by using **Current Stackframe (c)**   $\text{command.}\n\begin{minipage}[t]{.4cm} \begin{tabular}{l} \hline \multicolumn{3}{l}{\textbf{1}} & \multicolumn{3}{l}{\textbf{1}} & \multicolumn{3}{l}{\textbf{1}} & \multicolumn{3}{l}{\textbf{1}} & \multicolumn{3}{l}{\textbf{1}} & \multicolumn{3}{l}{\textbf{1}} & \multicolumn{3}{l}{\textbf{1}} & \multicolumn{3}{l}{\textbf{1}} & \multicolumn{3}{l}{\textbf{1}} & \multicolumn{3}{l}{\textbf{1}} & \multicolumn{3}{l}{\textbf{1}} & \multicolumn{3}{l}{\textbf{$

## Action points pane

- The action points pane shows the list of breakpoints and evaluation points for the process.
- If you dive (right mouse button) into an action point in the list, TotalView displays the line of source code containing the action point in the Source code pane.

# Process/thread Navigation

- Only one process window is open initally.
- Selecting a process in the Root Window causes TotalView to find a process window for that process, or replace the contents of an existing process window with information for the selected process.
- Diving on a process in the root window causes TotalView to find or open a new process window for that process.

April 4, 2001 35

# Process/thread Navigation (cont.)

- Shift-Dive forces TotalView to open a new process window for the dived-on process.
- Use navigation buttons in upper corner of process window to move up and down the process or thread list, or to go back to the previous contents of the process window.
- April 4, 2001 36 • Whenever the process and/or thread is replaced in a process window, the previous contents are pushed onto a stack. Use the Go Back button to pop the stack.

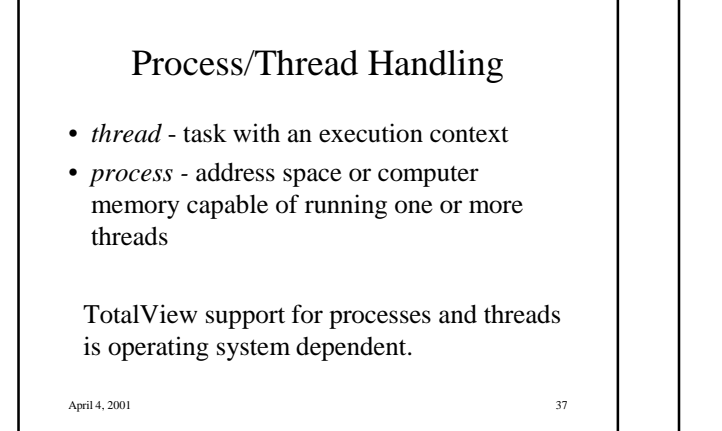

# OS-dependent Characteristics of Process/Thread Control

- Synchronous vs. asynchronous stop
	- synchronous -- when one thread stops, they all stop. – Asynchronous -- only the thread that encounters the
	- stop condition stops.
- Synchronous vs. asynchronous run
	- synchronous -- when one thread runs, they all must run.
	- Asynchronous -- only the thread that wants to run need run.

April 4, 2001 38

# OS-dependent Characteristics (cont.)

- Atomic run some OS's allow the debugger to atomically continue a set of threads in a single operation.
- Read/write while running some OS's allow the debugger to read from (and possibly write to) a process while one or more threads are running.
- Multithreaded signal delivery some OS's allow the debugger to continue individual threads with their own signal values.

April 4, 2001 39

Controlling Program Execution

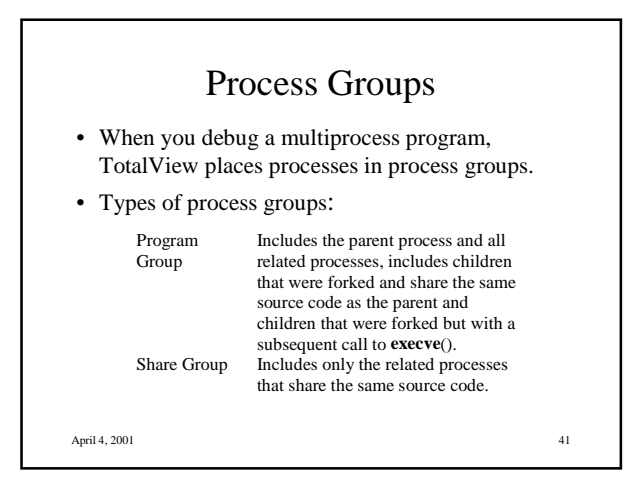

#### Process Groups (cont.)

- The parent process is named after the source program.
- Child processes that were forked have the same name as the parent, but with a numerical suffix (.n).
- Child processes that call execve() after they were forked have the parent's name, the name of the new executable in angle brackets, and a numerical suffix.

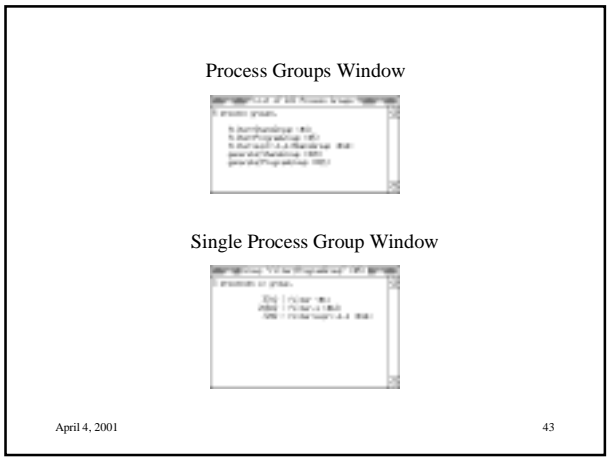

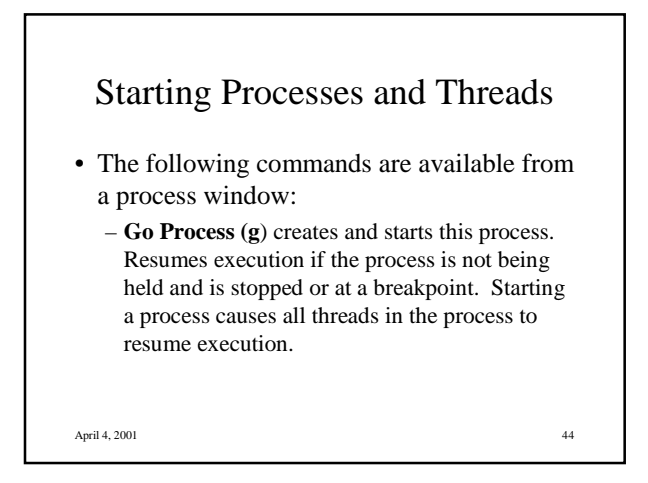

# Starting Processes and Threads (cont.)

– **Go Group (G)** creates and starts this process and all other proesses in the program group. Resumes execution and the execution of all process in the program group if the process is not being held and is stopped or at a breakpoint. Issuing **Go Group** on a process that is already running starts the other members of the program group.

April 4, 2001 45

# Starting Processes and Threads (cont.)

– **Go Thread (^G)** starts this thread. Disabled if asynchronous run is not available.

April 4, 2001 46

# Single Step Commands

- TotalView supports single stepping commands that allow you to do the following:
	- Execute one source line or machine instruction at a time.
	- Step over or into function calls.
	- Run to a selected line that is a temporary breakpoint.

# Single Step Commands (cont.)

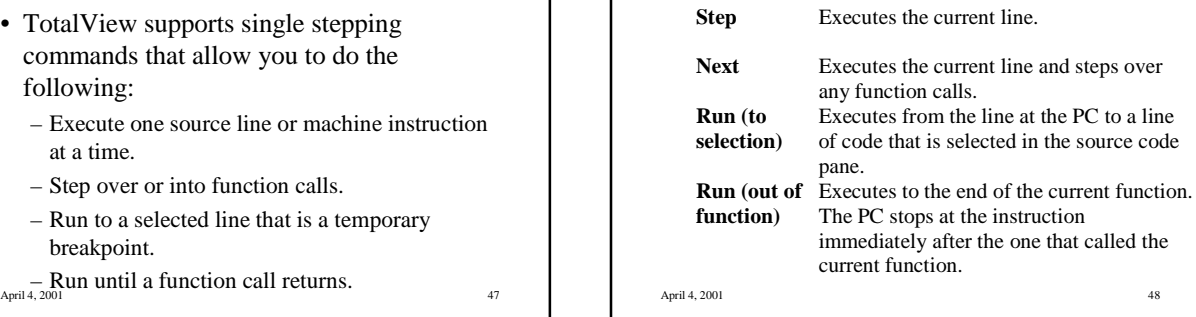

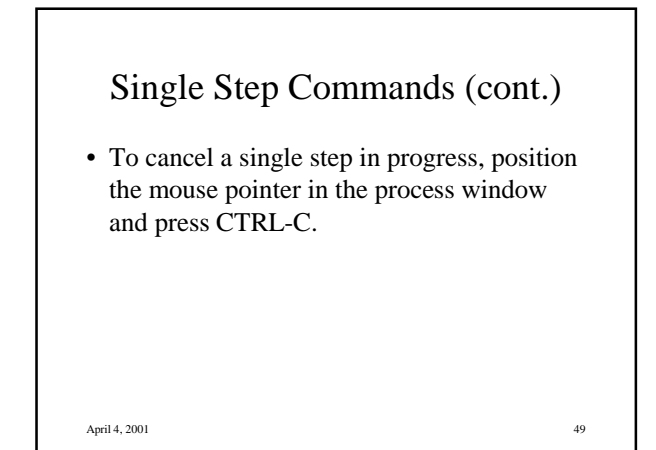

# Single-Thread Single-Step **Commands**

- Single thread, single step commands include the menu keyword **Thread**.
- Single-thread operations can fail if they depend on the input or output of a thread that is not running.
- Single-thread commands are operable only on the Sun4 OS Sun5 OS, Alpha Digital UNIX, and AIX operating systems.

April 4, 2001 50

# Group Single Step Commands

- Operate on a process group.
- At command start, TotalView identifies processes and threads that are *similar* to the primary process and thread. These processes form a *step group*; TotalView steps this group and stops only when all its members come to the command stopping point.
- $\arg\sum_{\text{April}} Q_{\text{opti}}(A_2, Q_{\text{opti}})$  and  $\arg\min_{\text{Part}(A_2, Q_{\text{opti}})} \arg\min_{\text{Part}(A_2, Q_{\text{opti}})}$ • *Similar* processes are in the same share group and have at least one thread with a PC that matches the

#### Breakpoints

- To set a breakpoint, select a boxed line number in the source code pane of a process window. A boxed line number indicates that the line generated executable code. A STOP icon indicates that a breakpoint is set on the line. Selecting the STOP deletes the breakpoint.
- To see which processes are stopped at a breakpoint, select the PC Arrow line in the source code pane. TotalView dims the process ID in the root window if a process is not at the breakpoint.

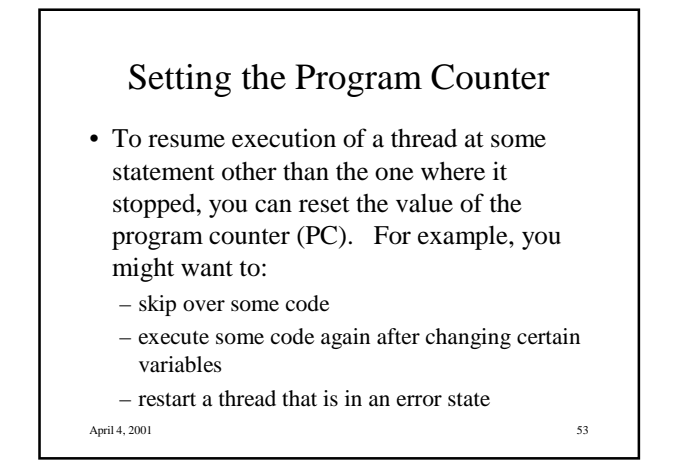

# Setting the Program Counter (cont.)

- To set the PC to a selected line:
	- Select the line in the source code pane.
	- Select the **Set PC to Selection… (p)** command from the **Go/Halt/Step/Next/Hold** submenu in the process window.

April 4, 2001 54

### Stopping Processes and Threads

- To stop a process or thread, use one of the following commands from the process window:
	- **Halt Process (h)**
	- **Halt Group (H)**
	- **Halt Thread (^H)**
- Use the **Update Process Info (u)** command to update process information without stopping the process.

April 4, 2001 55

#### Holding and Releasing Processes

- When a process is held, any command that would otherwise cause the process to run has no effect.
- Manual hold and release are useful in the following cases:
	- if you wish to run a subset of the processes, you can manually hold all but the ones you want to run.
	- If a process is held at a process barrier point and you want to run it without first running all the other processes in the group to that barrier,

 $A_{\text{pril }4, 200}$  can release it manually and then run it.

# Holding and Releasing Processes (cont.)

- You can toggle the hold/release state of a process by using the **Hold/Release Process (w)** command from the **Go/Halt/Stop/Next/Hold** submenu.
- You can hold an entire group by choosing the **Hold Group** command.
- You can release the group by choosing **Release Group**.

April 4, 2001 57

## Deleting Processes

- Display the **Arguments/Create/Signal** submenu and select the **Delete Program (^Z)** command.
- If the process is part of a multiprocess program, TotalView deletes all related processes as well.

April 4, 2001 58

# Restarting Processes

- You can use the **Restart Program** command to reinitialize a program that is running or one that is stopped but has not exited.
- If the selected process is part of a multiprocess program, TotalView deletes all related processes and restarts the program.

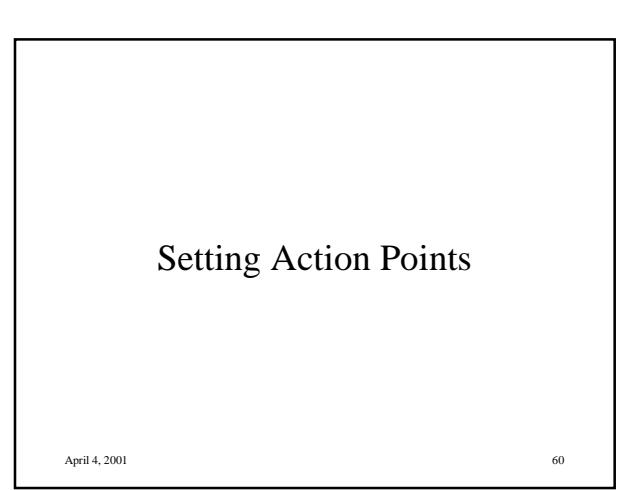

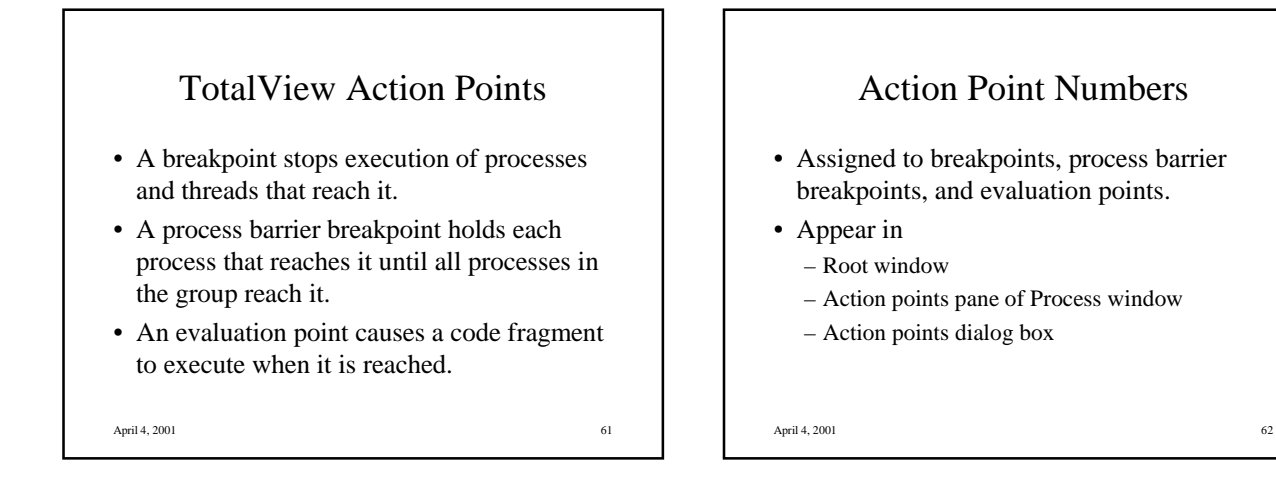

# Setting Breakpoints (cont.)

- You can set (delete) a breakpoint while a process is running. (TotalView stops the process temporarily to insert the breakpoint and then continues running it).
- Set (delete) a breakpoint at the beginning of a specific function by typing **^B**, which brings up a dialog box in which you can enter the function name.

April 4, 2001 64

# Setting Breakpoints

- You typically set breakpoints before starting processes.
- To set a source-level breakpoint, select a boxed line number in the Tag field of the Source code pane. This causes a STOP sign to appear and the breakpoint to be listed in the Action points pane.
- To delete a breakpoint, select the STOP sign.

#### Breakpoints for Multiple Processes

- By default, a breakpoint is shared by all processes in the share group (same executable).
- By default, all processes that share a breakpoint continue running until each reaches the breakpoint (different from what the TotalView User's Guide says!)
- To change multiprocess options for a breakpoint, use the action point options dialog box.
- $\det_{\text{April}}(4, 2001 \text{ls})$ . • To change defaults, use Xresources or command line options (see the TotalView User's Guide for  $\det_{\text{defall}}(S)$ .  $\det_{\text{defall}}(S)$

#### Evaluation Points

- Point where TotalView evaluates a code fragment.
- Recommended to stop a process before setting an evaluation point.
- Can define an evaluation point at any source line that generates executable code (marked with boxed line number in Tag field). Code fragment is executed before that line is executed.
- Code fragment can be written in Fortran or C (or assembler on Digital UNIX or AIX systems).

# Evaluation Points (cont.)

- Code fragment can include a branching instruction (e.g., GOTO in C or Fortran).
- Code fragment can contain special TotalView built-in statements (e.g., to define breakpoints, process barrier points, or countdown breakpoints within the code fragment).
- April 4, 2001 67 • TotalView evaluates code fragments in the context of the target program, which means you can refer to program variables and pass control to points in the target program.

# Evaluation Points (cont.)

- Evaluation points do not permanently modify the source program nor do they create a permanent patch in the executable.
- If you save evaluation points to a file, TotalView can reapply them when you start a debugging session for that program.
- See the TotalView User's Guide for details on what C and Fortran constructs are supported.

 $\Delta$ pril 4, 2001 68

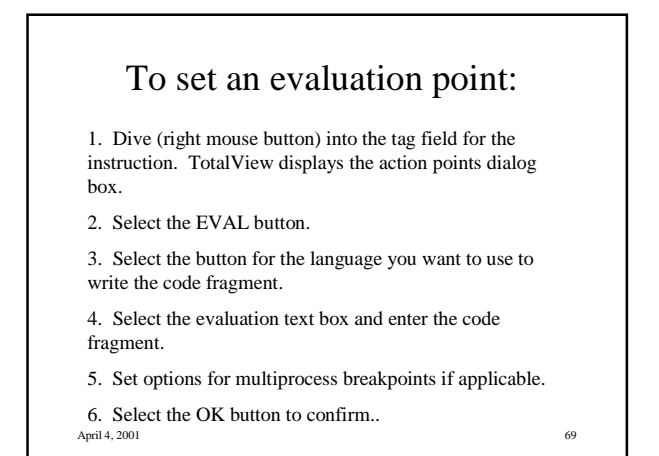

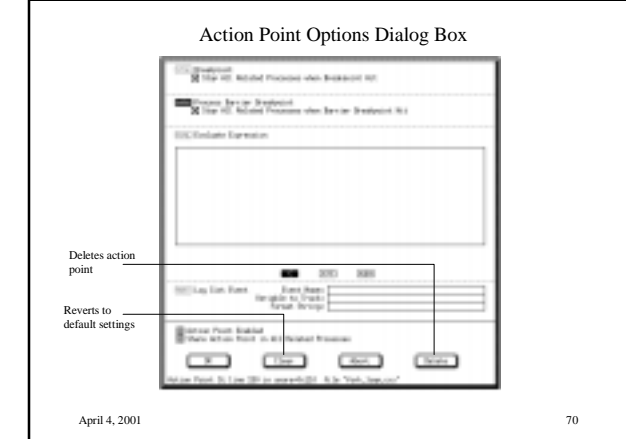

# Conditional Breakpoints

• By using evaluation points with TotalView intrinsic variables and built-in statements, you can define conditional breakpoints, including threadspecific breakpoints. For example,

- To define a breakpoint that is reached whenever variable **i** is greater than 20 but less than 25: if (i>20 && i<25)

\$stop;

April 4, 2001 71

# Conditional Breakpoints (cont.)

• Examples (cont.)

- To define a breakpoint that is reached every 10th time the **\$count** statement is executed:

\$count 10

- To cause thread 3 to stop when it evaluates this expression:

if ( $$tid == 3)$   $$stop;$ 

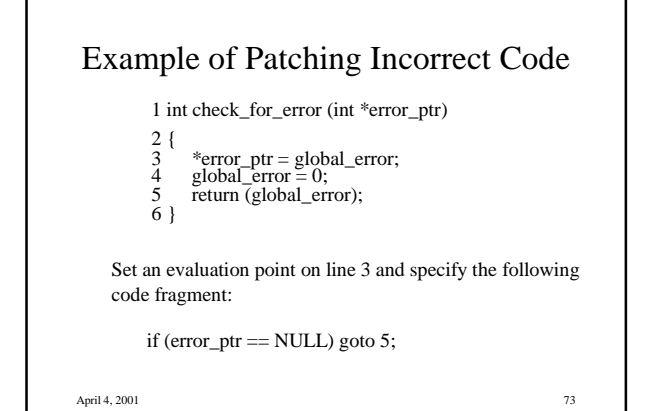

# Example of Patching in a Function Call

In the preceding example, patch in a **printf** statement that displays **global \_error**. To do this, create an evaluation point on line 4 and specify the following code fragment:

printf ("global\_error is %d\n", global\_error);

April 4, 2001 74

# Process Barrier Breakpoint

- Stops each process in a group when the process reaches the process barrier point and holds each process until all processes in the group reach the barrier point.
- A process that is held at a barrier point cannot go forward until all processes in its group are at the barrier point, unless you release the process manually by using the **Hold/Release Process (w)** command.

April 4, 2001 75

Process Barrier Breakpoint (cont.)

- When all processes in the group have reached the barrier point, TotalView releases them from the held state, but they remain stopped until you take action on them.
- To set a process barrier breakpoint with the mouse, move the mouse to the line number where you want to set the barrier point and do Shift-Select. A **BARR** sign will appear.
- Or dive on the line number and use the Action Points options dialog box to set the barrier point.

# Evaluating Expressions

- To evaluate an expression in the context of a particular process:
- 1. Use the **Open Expression Window (e)** command from the Process window.
- 2. Select the button for the language you wish to use.
- 3. Select the Expression box and enter the code fragment to be evaluated.
- 4. Select the **Eval** button**.**

April 4, 2001 77 The last statement in the code fragment can be a freestanding expression.

#### Evaluating Expressions (cont.)

- Because code fragments are evaluated in the context of the target process,
	- stack variables are evaluated according to the currently selected stack frame,
	- assignment statements can affect the state of the target process because they can change the value of a variable in the target process.
- See the TotalView User's Guide for details on what C and Fortran constructs are supported.

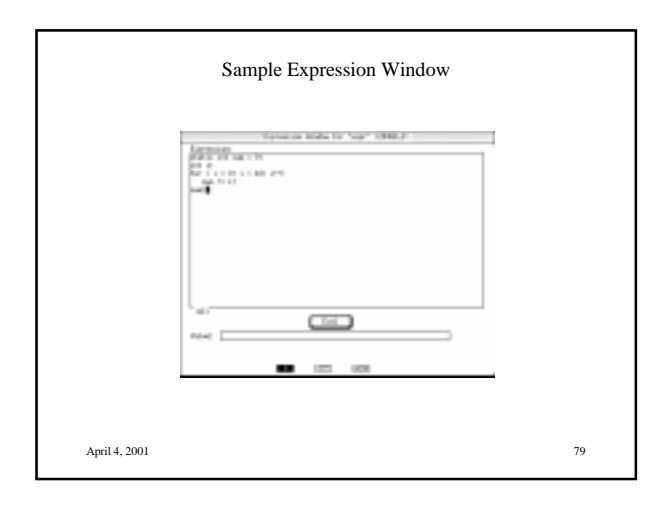

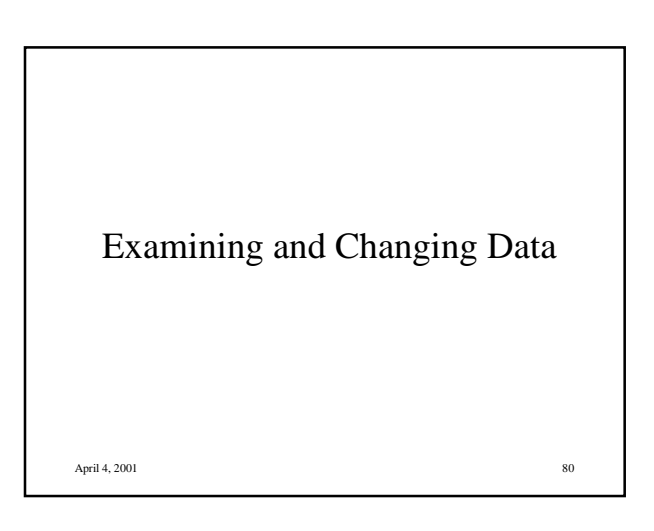

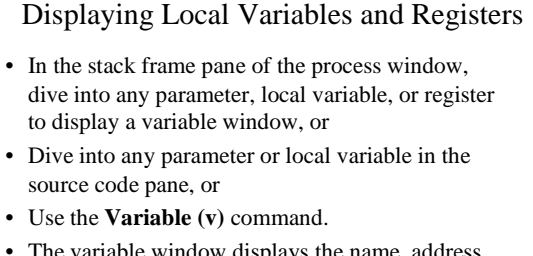

- The variable window displays the name, address, data type, and value for the object.
- If you keep the variable window open while you continue to run the process or thread,
- TotalView updates the information whenever the

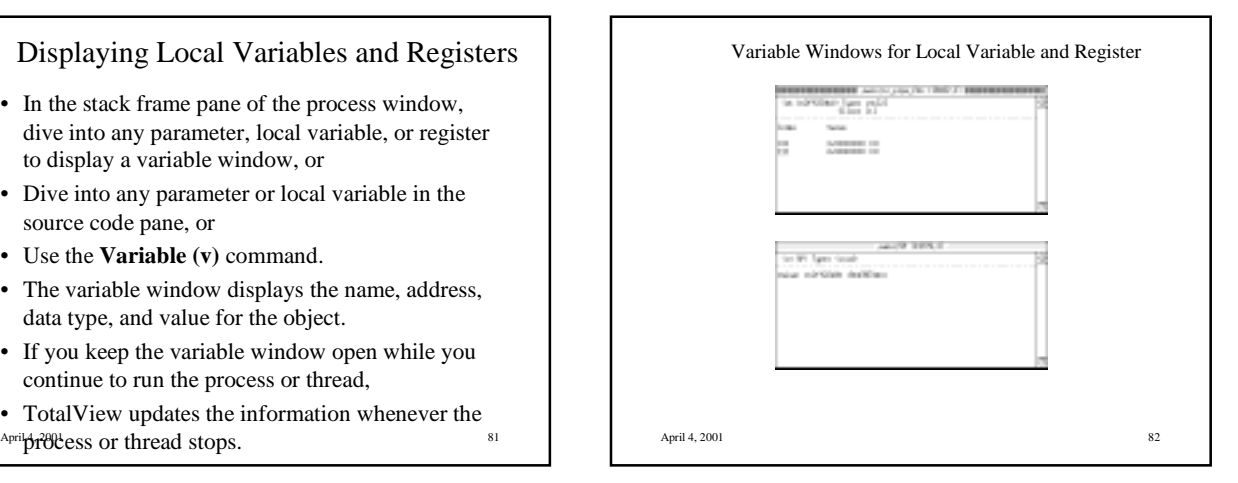

# Displaying a Global Variable

- Dive into the variable in the source code pane, or
- Use the **Variable (v)** command.
- To display all global variables used by the current process, use the Global Variable Window (V) command:

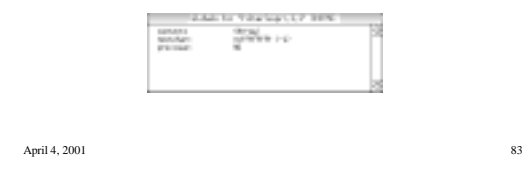

#### Displaying Fortran Common Blocks

- Names of common block members have function scope, not global scope.
- Stack frame pane in process window displays the name of each common block for a function.
- Diving on a common block name in the stack frame pane causes TotalView to display the entire common block in a variable window.
- $\Delta$ pril 4, 2001 84 • Diving on a common block member name causes TotalView to search all common blocks for a matching member name and display the member in a variable window.

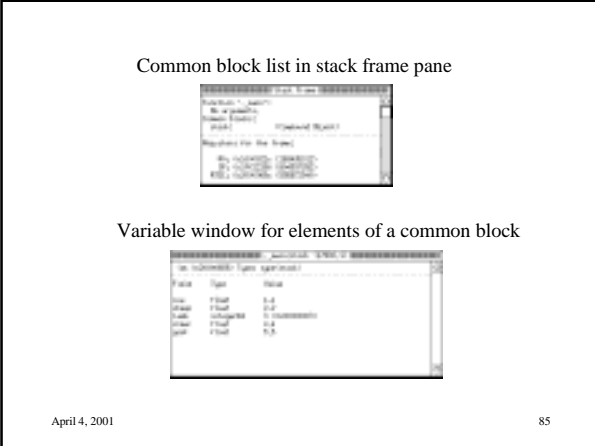

# Diving in Variable Windows

- If the variable in a variable window is a pointer, structure, or array, you can dive into the contents. This additional dive is called a nested dive, and it replaces the original variable window contents with the new information but save the original contents on a stack.
- To "undive" from a nested dive, click the Dive (right) mouse button on the undive icon.

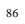

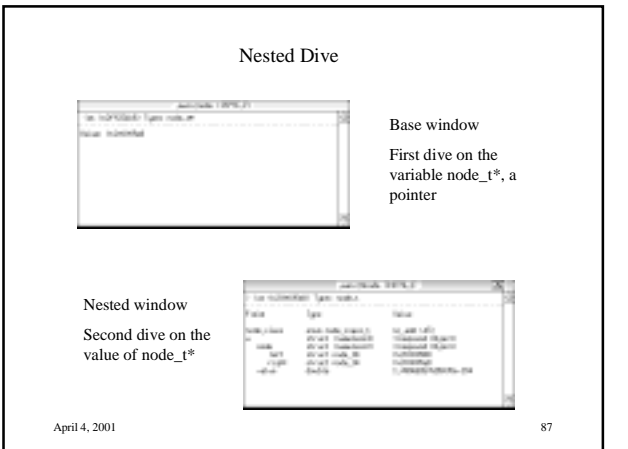

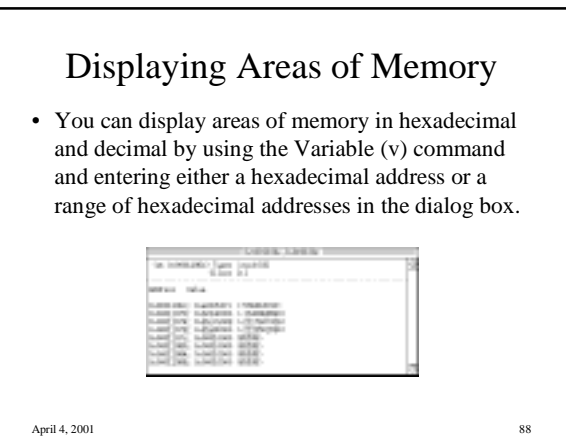

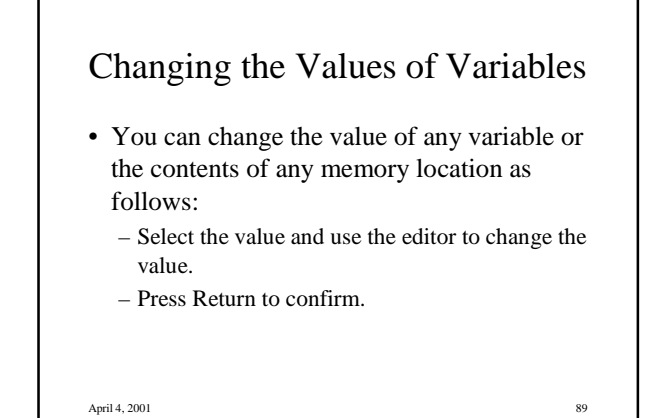

### Changing the Data Type of a Variable

- The data type that you declared for a variable determines its format and size in the variable window.
- You can change how a data item is displayed by editing the data type.
- If the window contains a structure with fields, you can edit the types of the individual fields.
- April 4, 2001 90 • You can use either the TotalView built-in type strings (User's Guide, p. 165) or C cast syntax.

### Changing the Data Type Example

For example, in

int  $\approx p = \text{malloc}(sizeof(int) \approx 20)$ ;

TotalView doesn't know that **p** points to an array of integers. To display the array,

- 1. Dive on the variable **p** of type **int\*.**
- 2. Change its type to **int[20]\*.**

3. Dive on the value of the pointer to display the array.

April 4, 2001 91

#### Displaying Fortran 90 Modules and Functions

- TotalView attempts to display the full module data definition in the list of modules displayed in the stack frame pane.
- To display a list of all the modules TotalView knows about, use the **Fortran Modules Window (M)** command.
- TotalView uses the syntax *modulename'functionname* for a function from a module.
- $\Delta_{\text{April}}$ **function.** • TotalView uses the syntax *parentfunction()'containedfunction* for a contained

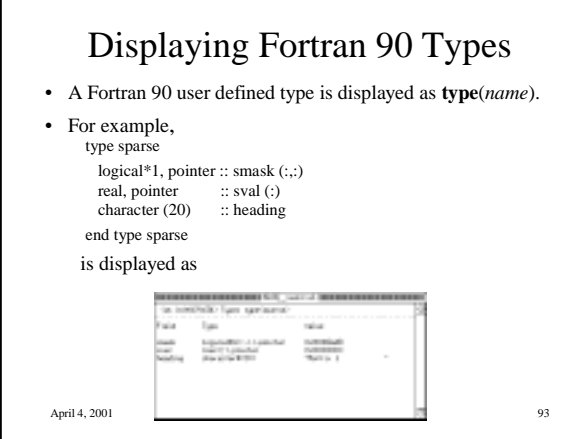

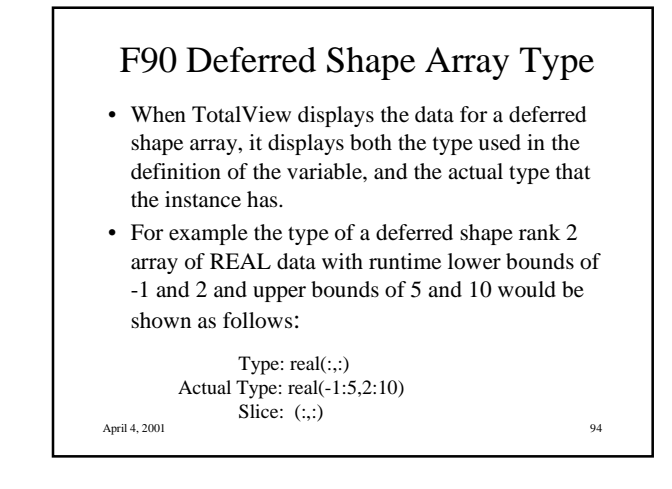

# F90 Pointer Type

- TotalView displays Fortran 90 pointer types as *type*,**pointer**, which is the syntax used in Fortran 90 to create a pointer variable.
- To view the data itself, you must dive on the pointer value.
- For example, the type of a **pointer** to a rank 1 deferred shape array of **real** data would be displayed as

Type: real(:),pointer

April 4, 2001 95

F90 Pointer Type (cont.)

- The value of the pointer is displayed as the address of the data to which the pointer points, which is not necessarily the array element with the lowest address in the case of a pointer to an array.
- TotalView implicitly handles any slicing operations it uses to set up a pointer, or an assumed shape subroutine argument, so that the indices and values which it displays are the same as you would see in the Fortran code.

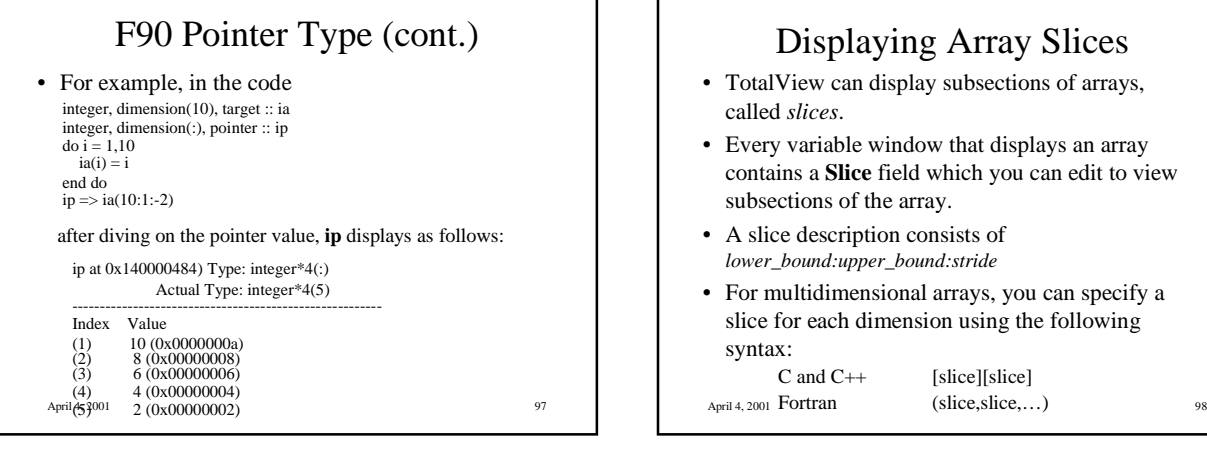

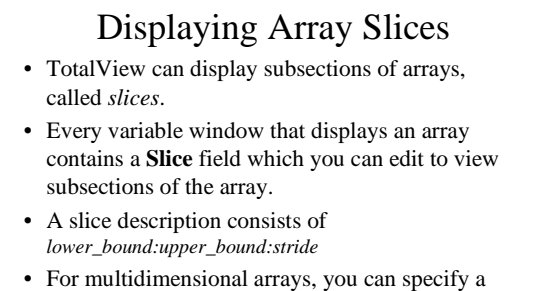

slice for each dimension using the following syntax:

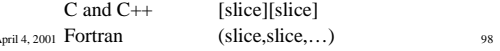

# Displaying Array Slices (cont.)

- You can use the stride of a slice either to skip elements or to invert the order in which array elements are displayed.
- When you use the **Variable(v)** command to display an array in a variable window, you can include a slice expression as part of the variable name. TotalView then initializes the slice field in the variable window to the slice descriptions that you specify.

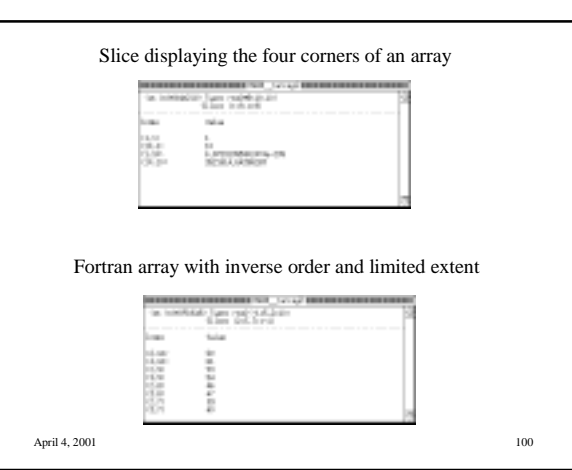

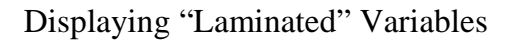

- To display the value of the same variable in all processes of a parallel program, first bring up a variable window for the variable in one of the processes. Then use the **Toggle Laminated Display (L)** command from the data pane to display the value of the variable in all the processes.
- To display the value of a variable in all threads within a single process, use the **Toggle Thread Laminated Display (l)** command.

April 4, 2001 101

# "Laminated" Variables (cont.)

• For example, the following is a display of the scalar variable rank in each of four processes of an MPI code:

main:rank (Laminated) (at 0x11ffff810) Type: int

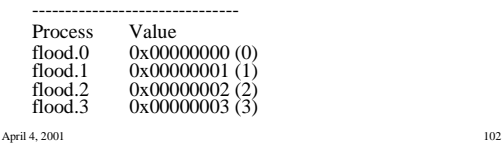

#### "Laminated" Variables (cont.)

- If a corresponding variable cannot be found for a process/thread, then "Has no matching call frame" is displayed for the value of the variable for that process/thread.
- If the variables are at different addresses in different processes/threads, then the address for each process/thread is displayed.
- If you dive through a pointer in a laminated data pane, the dive will apply to the appropriate pointer in each process/thread.
- April 4, 2001 103 • If you update a value in a laminated data pane, you will be asked whether you want the update to apply to all the processes/threads or just the one you selected.

Visualizing Array Data

- The TotalView Visualizer works with the TotalView debugger to create graphic images of array data.
- The Visualizer can be launched by TotalView, or it can be run from the command line to visualize data dumped to a file.
- You can send data from TotalView to a third party visualizer or write you own visualizer program.

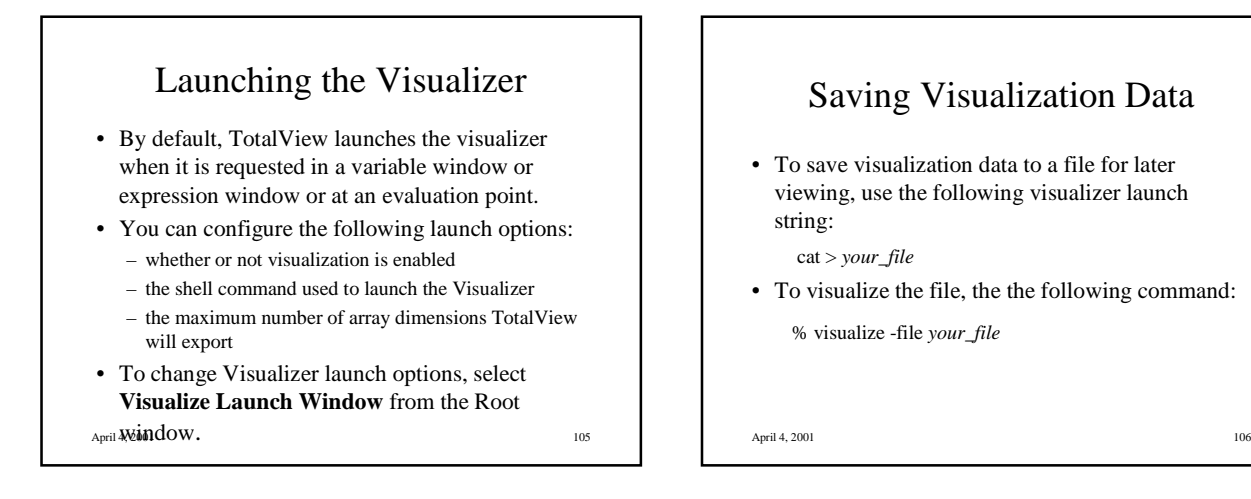

# Saving Visualization Data

• To save visualization data to a file for later viewing, use the following visualizer launch string:

cat > *your\_file*

• To visualize the file, the the following command: % visualize -file *your\_file*

# Data Types that TotalView can Visualize

- The TotalView Visualizer can handle one or two dimensional arrays of character, integer, or floating point data located in memory (not registers).
- You can visualize arrays of more dimensions by using an array slice expression to extract an array of two dimensions.

April 4, 2001 107

# Visualizing Data from a Variable Window

- Open a variable window for the array and stop program execution when the array values are those you want to visualize.
- With the desired array or array slice displayed in the variable window, use the **Visualize (v)** command to launch the visualizer.
- The first **Visualize** command launches the visualizer and creates the initial display.

# Visualizing Data from a Variable Window (cont.)

- Subsequent **Visualize** commands send updated data values and cause the Visualizer to update its display.
- Visualization data displayed from a variable window is not automatically updated as you step through your program. You must explicitly request an update by reissuing the **Visualize** command.
- You can visualize laminated data pane displays, but because the process or thread index forms one of the dimensions, you are restricted to visualizing scalars or vectors.

April 4, 2001 109

#### Visualizing Data Using Expressions

- You can use the **\$visualize** built-in function in expressions in an expression evaluation window or an evaluation point.
- Using **\$visualize** in an evaluation point epxression provides an animated display of your data.
- The **\$visualize** built-in function has the syntax

\$**visualize** (*array* [,*slice\_string*])

where *slice\_string*, if present, is a quoted string containing a constant slice expression.

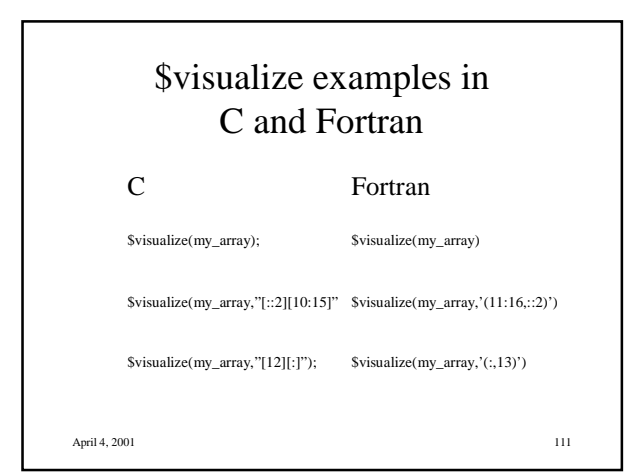

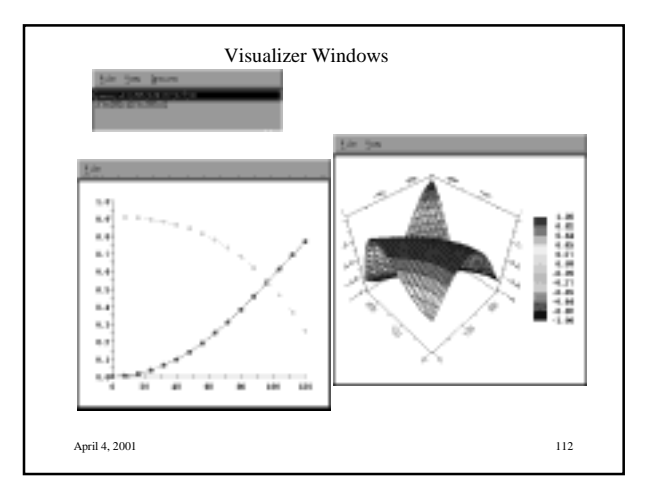

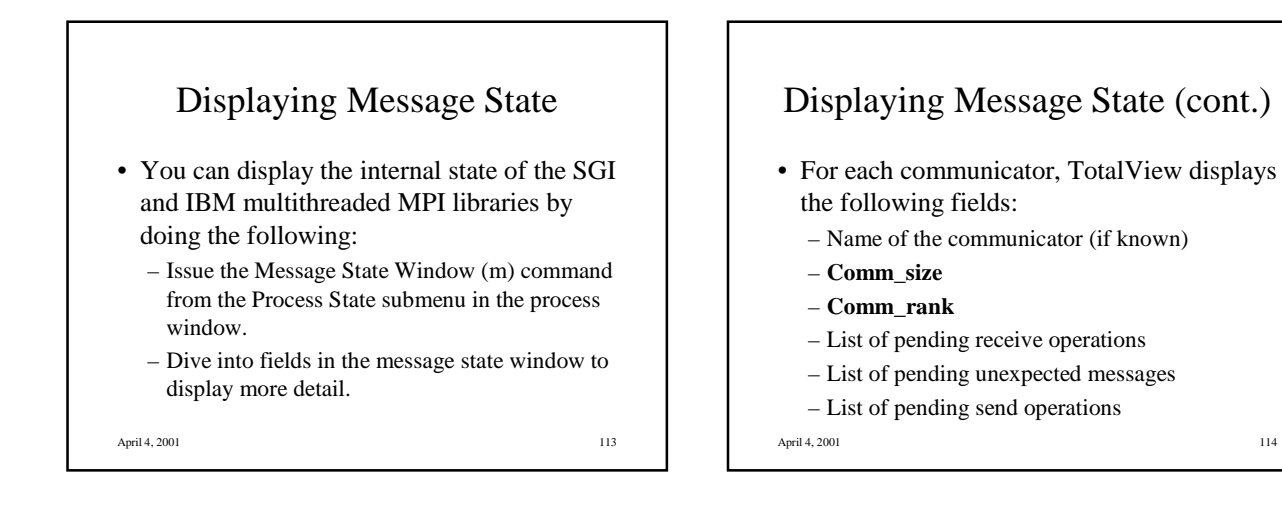